**E4980A-05** 

# **S E R V I C E N O T E**

 Supersedes: **NONE** 

## E4980A Precision LCR Meter 20 Hz to 2 MHz

**Serial Numbers: MY46100100/MY46100402** 

### **Firmware update to fix the problem that E43 may be displayed while open/short correction is performed**

**To Be Performed By: Agilent-Qualified Personnel or Customer** 

**Parts Required: Not required** 

## ADMINISTRATIVE INFORMATION

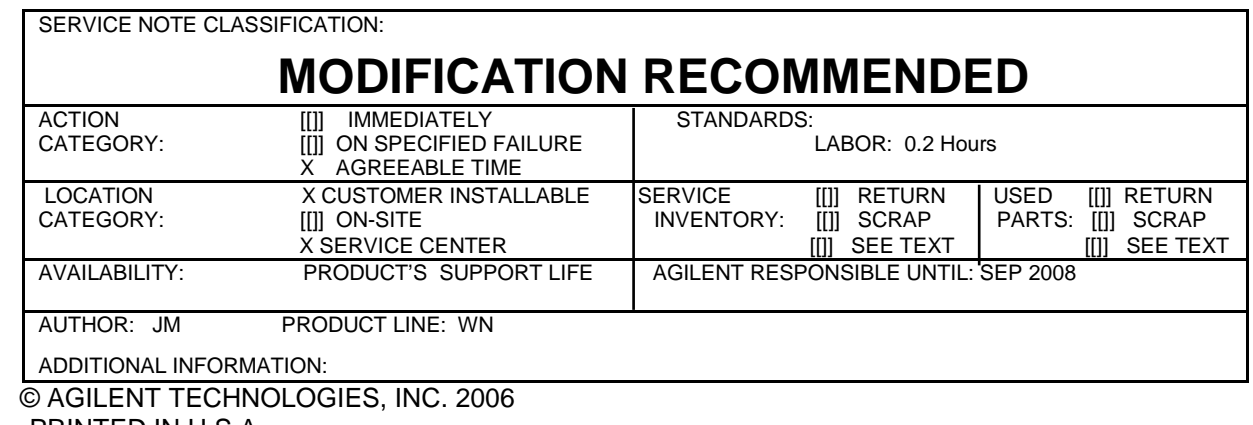

PRINTED IN U.S.A.

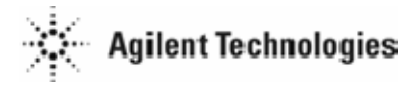

October 5, 2006

#### **Situation:**

In the following E4980A's configuration, E43 may be displayed while the open/short correction is performed.

- E4980A with 16065A
- E4980A with 42842A
- E4980A with 42842B
- E4980A with a external DC voltage protection circuit (blocking capacitors are used)

#### **Solution/Action:**

Install the firmware revision 1.05 or later. The firmware and its installation procedure can be downloaded from Agilent web site (or CTD-Kobe web site for service centers)

The following equipment is required to install the firmware.

- Personal Computer with I/O Libraries Suite (Windows 2000/XP)
- 82357A USB/GPIB interface or USB cable (type A/4-prong male or type mini-B/5-prong male connectors)